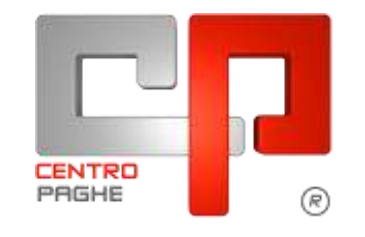

Gruppo Centro Paghe

# **AGGIORNAMENTO F 03/06/2015**

## **SOMMARIO**

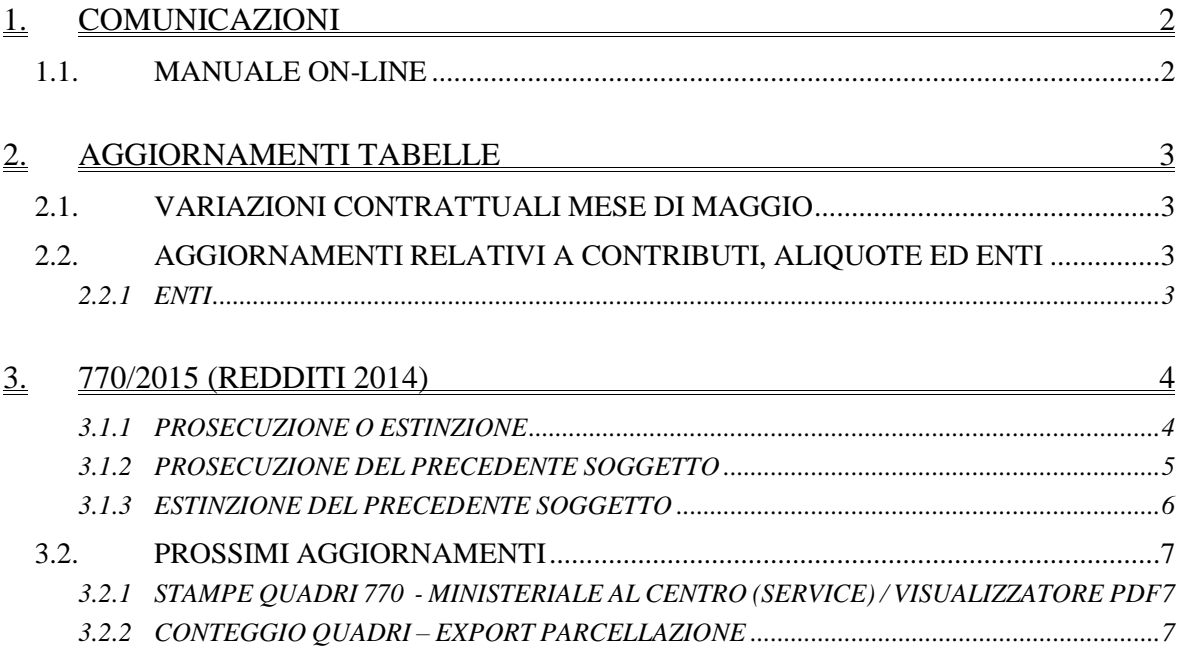

## <span id="page-1-0"></span>**1. COMUNICAZIONI**

### <span id="page-1-1"></span>**1.1. MANUALE ON-LINE**

Si ricorda che in help-on line vi è la possibilità di accedere al *manuale Operativo* del Centro Paghe:

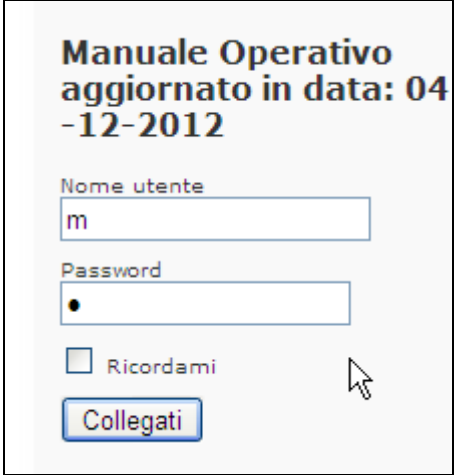

tramite Login e Password, rispettivamente "m" ed "m".

Allo scopo di rendere il manuale sempre aggiornato si sta procedendo alla sua rivisitazione completa provvedendo ad aggiornare e/o inserire i vari argomenti. Si è provveduto ad aggiornare i seguenti capitoli:

Cap. 59 *Scadenziario;*

Cap. 30 *Cambio qualifica dipendente;*

Cap. 78 *Alterazione straordinario;*

Cap. 91 *Gestione Flessibilità;*

Cap. 95 *Gestione calendario;*

Cap. 98 *Prospetto contabile personalizzato.*

*(U16)*

## <span id="page-2-0"></span>**2. AGGIORNAMENTI TABELLE**

## <span id="page-2-1"></span>**2.1. VARIAZIONI CONTRATTUALI MESE DI MAGGIO**

#### **Agricoltura operai (A072)**

- sono stati aggiornati gli importi provinciali della suddivisione territoriale di **Perugia** (PG) della suddivisione contrattuale A e della **suddivisione contrattuale K**. Ricordiamo che la lettera D finale identifica il livello relativo agli operai a tempo determinato,
- sono stati aggiornati gli importi provinciali della suddivisione territoriale di **Taranto** (TA), suddivisione contrattuale A (agricoli). Ricordiamo che la lettera D finale identifica il livello relativo agli operai a tempo determinato,
- sono stati aggiornati gli importi provinciali della suddivisione territoriale di **Viterbo** (VT), suddivisione contrattuale A (agricoli). Ricordiamo che la lettera D finale identifica il livello relativo agli operai a tempo determinato,
- sono stati aggiornati gli importi provinciali della suddivisione territoriale di **Savona** (SV) della **suddivisione contrattuale X** in particolare le suddivisioni NA (operai agricoli) e FL (operai florovivaisti). Ricordiamo che la lettera D finale identifica il livello relativo agli operai a tempo determinato.

<span id="page-2-2"></span>*(U13)*

## **2.2. AGGIORNAMENTI RELATIVI A CONTRIBUTI, ALIQUOTE ED ENTI**

#### <span id="page-2-3"></span>**2.2.1 ENTI**

#### **Sono stati inseriti/variati i seguenti enti:**

**4425** *"F.VOLO TP"*: è stato variato il massimale contributivo. **4427** *"F.VOLO TP"*: è stato variato il massimale contributivo. *(U13)*

## <span id="page-3-0"></span>**3. 770/2015 (REDDITI 2014)**

Con il presente aggiornamento viene rilasciata la procedura per la gestione delle operazioni straordinarie.

In virtù delle particolarità previste dall'invio telematico delle CU e dal 770, si riportano di seguito le operazioni eseguite in automatico dalla procedura o da eseguire manualmente nell'archivio paghe/ CU per il riporto dei dati in 770.

#### **Per i casi non gestiti e per la parte normativa, si rimanda comunque alle Istruzioni Ministeriali.**

Per la ricerca della ditte con operazioni straordinarie in procedura paghe, si ricorda la presenza della scelta **22. Ditte con operazioni straordinarie** presente in "*Utility ap*", gruppo "*CU - CERTIFICAZIONE UNICA*", scelta "*Ricerche CU – stampa"*, che verrà integrata con l'indicazione della presenza di dati relativi al bonus, detassazione, compensi relativi agli anni precedenti, erogazioni tfr.

## <span id="page-3-1"></span>**3.1.1 PROSECUZIONE O ESTINZIONE**

#### SELEZIONE:

L'import deve essere effettuato selezionando tutte le ditte interessate all'operazione straordinaria.

ASSISTENZA FISCALE:

- i dati vengono riportati cosi come presenti in anagrafica dipendente; se indicati sia nella ditta incorporata che nella ditta incorporante verranno pertanto portati doppi;
- il codice F da indicare nel punto 147/770 dell'assistenza fiscale può essere indicato solo nel 770;

RICERCHE IN ARCHIVIO 770/*5 \* Operazioni straord. (archivio 770)*:

- per la ricerca dei dipendenti che hanno il punto 306/IRPEF compilato con codice 8 o 1 e riporto contestuale dei punti 305 e 127 per tali dipendenti, o con i punti 232/IRPEF, 272/IRPEF, 419/TFR, 453/TFR o 473/TFR compilati.

QUADRO LA:

- a cura Utente in 770 anche per i lavoratori autonomi gestiti con la procedura paghe (quali associati in partecipazione, collaboratori occasionali…).

QUADRO ST/SV/SX:

- il riporto viene eseguito come per le ditte normali; a cura Utente la compilazione dei righi e note inerenti l'operazione straordinaria.

QUADRO LD / CONGUAGLI:

- nei punti da 123 a 127 (escluso 125) vengono indicati gli importi cosi come presenti nella ditta incorporata
- nel punto 306, viene indicato in automatico il **codice 1**

QUADRO LD / TFR (fatta salva la particolarità descritta nell'apposito capitolo in caso di estinzione del precedente soggetto):

- i punti del TFR vengono compilati in base agli storici, così come inseriti nell'anagrafica dipendente; come per le ditte normali vengono riportati se congruenti tra quanto in CU e quanto in paghe ap pertanto eventuali variazioni nella procedura CU ai punti da 401 a 413 devono essere stati eseguiti anche nell'archivio paghe ap salvo la gestione manuale del dato direttamente in 770
- viste le particolarità della compilazione dell'anagrafica in caso di operazioni straordinarie, sono da verificare i dati derivanti da conteggi:

**Biggs** Gruppo Centro Paghe

- nel caso di estinzione del precedente soggetto che abbia erogato un anticipo ad un dipendente poi passato alla ditta nuova, i punti relativi al periodo di commisurazione dal 01/01/2001 possono risultare errati visto che non è presente la data di cessazione per il corretto calcolo
- il titolo di erogazione del tfr visto che la presenza o meno della data di cessazione è dettata non dalla reale cessazione ma dal tipo di operazione straordinaria eseguita (1 o 2).

Vengono riportati in maniera particolare nei seguenti casi:

- erogazione di TFR nell'anno precedente dalla ditta cedente e nell'anno corrente dalla ditta incorporante: importi totali come calcolati in capo alla ditta incorporante e bottone copia con i punti 419 / 444 / 466 / 503
- erogazione di TFR nell'anno corrente sia dalla ditta cedente che dalla ditta incorporante: importi totali come calcolati in capo alla ditta incorporante e bottone copia con gli importi come calcolati in capo alla ditta ceduta, con punto 419 compilato
- erogazione di TFR solo nell'anno corrente e solo dalla ditta cedente: importi come calcolati in capo alla ditta ceduta, con punto 419 compilato;

Altre particolarità sono:

- nelle ditte incorporanti il codice fiscale al punto 453 viene indicato quando i punti 449 e/o 450 sono compilati e non è compilato il punto 419
- nelle ditte incorporanti il codice fiscale al punto 473 viene sempre indicato quando i punti 469 e/o 470 sono compilati e non è compilato il punto 419
- nelle ditte incorporanti, per i dipendenti con riporto dei dati TFR in modo particolare, non vengono mai compilati i punti da 409 a 413 relativi al rapporto nelle ditte incorporate, in quanto tali dati sarebbero presenti solo per tali dipendenti e non per gli altri, per i quali non c'è l'obbligo.

QUADRO SS:

<span id="page-4-0"></span>a cura Utente la compilazione per i quadri relativi all'ordinario

#### **3.1.2 PROSECUZIONE DEL PRECEDENTE SOGGETTO**

#### DITTA INCORPORATA:

#### QUADRO LD / CONGUAGLI:

- nella ditta cedente è necessario togliere l'opzione N su *Denuncia fisc.* (7 tab anagr. dipendente) se presente. Indipendentemente dalla presenza nella CU, i dati fiscali verranno letti sempre da archivio paghe ap.
- nel punto 306, viene indicato in automatico il codice 8, a tutti i dipendenti in posizione C che hanno data cessazione uguale a quella indicata nella corrispondete posizione INAIL; a cura Utente la verifica/ gestione di tale codice se necessario (esempio inserimento in 770 nel caso di dipendenti ceduti non soggetti INAIL o cancellazione nei dipendenti non ceduti ma realmente cessati nella data suddetta);

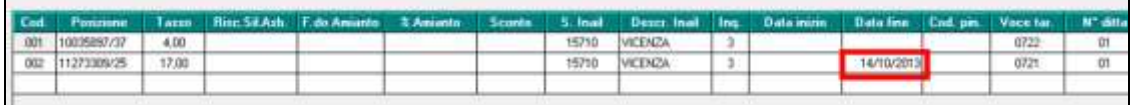

#### QUADRO SS:

- viene effettuata la somma come per le ditte normali di tutti i dipendenti presenti
- a cura Utente la compilazione della sezione SS4, riservata agli importi non prelevati a seguito di operazioni straordinarie, che a ns avviso dovrebbe coincidere con gli importi indicati nel quadro ST,

5

# DITTA INCORPORANTE:

### QUADRO LD / CONGUAGLI:

nei punti 13 e 15 relativi alle addizionali ap, viene effettuata la sottrazione tra quanto storicizzato nella ditta incorporata e quanto presente negli storici della ditta incorporante in modo da esporre solo quanto effettivamente trattenuto dalla ditta incorporante dopo l'operazione straordinaria (importi non presenti nel riquadro dei *Dati relativi ai conguagli*).

### <span id="page-5-0"></span>**3.1.3 ESTINZIONE DEL PRECEDENTE SOGGETTO**

- Nella procedura 770, videata *Altri dati* del frontespizio della ditta incorporata, viene riportato in automatico il codice di 7 caratteri (esempio ZZZ1111) della ditta incorporante, incluso quindi in automatico il riferimento (esempio ZZZ). Nel caso in cui in Cu sia stata effettuata l'utility *Duplicazione percipienti cu – concausa 2 (operaz. straord. con estinzione)* nella procedura CU, il codice di 7 caratteri (esempio ZZZ1111) della ditta incorporata viene riportato nel quadro LD per i soli cessati nella ditta incorporta per permettere il corretto riporto del codice fiscale precedente sostituto in stampa/ file, mentre gli altri quadri vengono gestiti utilizzando il frontespizio della ditta incorporata che deve essere quindi sempre presente con apposito codice di 7 caratteri
- I dati nel frontespizio vengono prelevati da paghe ap per il riporto del *Codice fiscale del sostituto d'imposta*, nei quadri inerenti alla ditta incorporata; si fa comunque presente che il solo dato necessario ed utilizzato da frontespizio della ditta incorporata è il codice fiscale
- Nel caso di import da altre procedure, nel file devono essere presenti due ditte distinte; dopo avere eseguito l'import, a cura Utente verificare la presenza ed eventualmente indicare il codice ditta dichiarante nella 8 videata del frontespizio.
- Per la stampa / creazione file devono essere presenti le ditte distinte, anche se nelle utility viene proposta solo la ditta incorporante, dove verrà riportato in automatico il *Codice fiscale del sostituto d'imposta*, nei quadri inerenti alla ditta incorporata: nei quadri LD, LA, SS, ST, SV, SY e negli altri quadri compilati dall'Utente (se presentato il Modello Ordinario). Per effettuare la stampa dei quadri, utilizzare quanto presente nelle Utility, gruppo *Stampe quadri 770* in quanto la stampa dall'interno del quadro può non essere corretta.
- Diversamente da quanto nel frontespizio, nei quadri LD / LA può essere presente solo il codice della ditta incorporata e solo nei dipendenti per i quali deve essere stampato il *Codice fiscale del sostituto d'imposta* (è presente ad esempio ai cessati per i quali è stata effettuata l'utility di duplicazione in CU).

#### DITTA INCORPORATA: QUADRO SS

- viene effettuata la somma come per le ditte normali di tutti i dipendenti presenti: vengono quindi tolti gli importi presenti nei punti relativi ad altro datore di lavoro
- vengono sommati i punti da altro datore di lavoro presenti nella ditta incorporante, mediante verifica se presente 1 nel punto 306 e stesso codice fiscale del frontespizio della incorporante a punto 305 e i dati nei punti normali per le anagrafiche con codice ditta estinta nel quadro LD
- vengono sommati i punti relativi ai redditi assoggettati a titolo d'imposta e ai compensi soggetti a tassazione separata dei dipendenti presenti nella ditta incorporante, mediante

verifica che il codice fiscale nei punti rispettivamente 232 / 272, coincida con il codice fiscale nel frontespizio della incorporata;

- viene effettuata la somma degli importi relativi ai lavoratori autonomi presenti nella ditta incorporante, mediante verifica che il codice fiscale nel punto 52LA, coincida con il codice fiscale nel frontespizio della incorporata

#### DITTA INCORPORANTE:

#### QUADRO LD / TFR:

se effettuata l'utility *Duplicazione percipienti cu – concausa 2 (operaz. straord. con estinzione)* nella procedura CU, è necessario gestire manualmente la doppia indicazione del tfr come già previsto per la nota in CU (si ricorda che la casistica è relativa alla concomitanza di erogazioni di tfr in entrambe le ditte).

QUADRO LD / CONGUAGLI

nei punti 13 e 15 relativi alle addizionali ap, viene effettuato il riporto totale di quanto trattenuto e pagato da entrambe le ditte, come presente negli storici della ditta incorporante, pertanto verrà esposto quanto effettivamente trattenuto sia prima che dopo l'operazione straordinaria;

QUADRO SS

- viene effettuata la somma come per le ditte normali di tutti i dipendenti presenti: vengono quindi tolti gli importi presenti nei punti relativi ad altro datore di lavoro (conguaglio di cu da altri datori di lavoro e per operazione straordinaria).

## <span id="page-6-0"></span>**3.2. PROSSIMI AGGIORNAMENTI**

#### <span id="page-6-1"></span>**3.2.1 STAMPE QUADRI 770 - MINISTERIALE AL CENTRO (SERVICE) / VI-SUALIZZATORE PDF**

<span id="page-6-2"></span>L'aggiornamento verrà rilasciato presumibilmente in **data 11/06/2015**

#### **3.2.2 CONTEGGIO QUADRI – EXPORT PARCELLAZIONE**

L'aggiornamento verrà rilasciato presumibilmente in **data 11/06/2015** *(U10)*